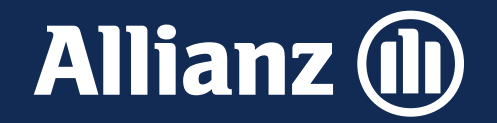

# FirmenOnline Vermittler-Zugang Bitte im Präsentationsmodus anschalt Neuanmeldung

FirmenOnline

FONL -Vermittler -Zugang -Neuanmeldung.pptx / Beulke, Beutnagel, Rachner / März 2024

**Allianz (II)** 

# FirmenOnline Vermittler-Zugang im Überblick

# Mit dem FirmenOnline Vermittler-Zugang einfach einloggen und bAV- und bKV-Verträge managen

**Allianz (II)** 

**Vermittler können sich seit Oktober 2023 über Smartcard / Zertifikat oder den Benutzerschlüssel direkt im Portal einloggen…**

**…und sofort alle FirmenOnline-Services nutzen!**

- Mit dem "Single-Sign-On" (SSO-) Verfahren entfällt der Freischaltungsantrag für AO-Vermittler und Einzelmakler<sup>1</sup>.
- Vermittler mit **bereits bestehendem FirmenOnline-Zugang** können ihren Account in den Vermittler-Zugang überführen.
- **Bestehende Berechtigungen** und **Freischaltungen** werden aus dem bisherigen Account übernommen.
- Der Vermittler erhält **unmittelbaren Zugriff** auf alle **bAV- und bKV-Bestandsverträge,** für die er als Bestandsvermittler (mit Bestandsrecht) geführt wird.
- **Änderungen** können mit den **Bestandsservices für alle**  Gruppenverträge sofort beauftragt werden<sup>2</sup>.
- Auch **Neuanmeldungen** sind sofort möglich.

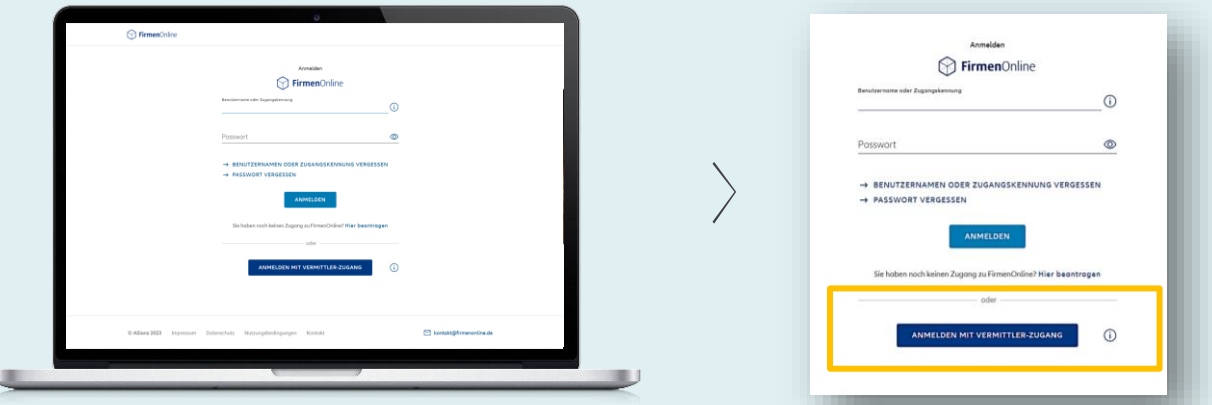

<sup>1</sup>Zugriff für Spezialisten erfolgt in einer Ausbaustufe. Vermittler, die nicht direkt bei Allianz reversiert sind, können sich weiterhin mit dem Freischaltungsantrag als Unternehmensberechtigte freischalten lassen. <sup>2</sup> Es werden alle vermittlergebundenen Verträge angezeigt, für die der Vermittler als GV-Betreuer geführt wird. Für die Anzeige von ABS bAV- und bKV-Verträgen wird ein Nachtlauf benötigt. FONL-Vermittler-Zugang-Neuanmeldung.pptx / Beulke, Beutnagel, Rachner / März 2024

### Alle VersDB und ABS-Bestandsverträge im Überblick **Allianz (il)** Änderungen einfach veranlassen

- Alle Services **ohne Unterschrift**
- **Transparenz** aller Vorgänge der Firmenkunden in der **Auftragshistorie**
- **Vorgefüllte Eingabeschablonen** und
- **strukturierte Abfrage** aller erforderlicher Daten **inklusive Prüfung**
- Individuell konfigurierbare **Bestandslisten**
- **Inkassodaten** jederzeit abrufbar.

#### **bAV-Bestandsservices:**

- Abmeldung von Mitarbeitern
- **Beitragsänderungen**
- Personendatenänderung (Adresse & Name)
- Änderung der Personalnummer
- **Wiederinkraftsetzung**
- Einmalbeitrags-Meldung
- Einmalige Zuzahlung
- Sonstiger Auftrag<sup>1</sup>

<sup>1</sup>Alle weiteren Bestands-Transaktionen können über den sonstigen Auftrag eingesteuert werden.

#### **bKV-Bestandsservices:**

- **Abmeldung**
- Ruhendstellung / Beitragsbefreiung
- **Aktivierung**
- sonstiger Auftrag

**[Jetzt im Demo-Portal](https://demo.firmenonline.de/startseite)  [ausprobieren](https://demo.firmenonline.de/startseite)**

## Neuerungen für Vermittler in der bAV-Neuanmeldung

- **bAV-Gruppenverträge mit Neuzugängen seit dem 01.01.2020,** bei denen bisher noch keine Neuanmeldung über FirmenOnline möglich war, wurden automatisiert für Neuanmeldungen zur Verfügung gestellt. Damit müssen diese bAV-Gruppenverträge für Vermittler nicht individuell für FirmenOnline freigeschaltet werden.
- Die wichtigsten **Details zu Tarifierungsgruppen** (Personengruppen (VersDB) bzw. Vereinbarungsdaten (ABS)) können nun angezeigt werden<sup>2</sup>.
- Über einen sog. **Änderungsservice** können **Änderungen von Tarifierungsgruppen** aus FirmenOnline heraus beantragt werden. In einem zweiten Schritt ist auch die Neuanlage von Tarifierungsgruppen vorgesehen.

Neuanmeldungen werden in der Regel **voll maschinell in die Verwaltungsplattformen (VersDB bzw. ABS) der Allianz eingespielt und das ohne Unterschrift.**

#### **Vorteile:**

- **Unkomplizierte Erfassung** der Mitarbeiterdaten wie Name, Geburtsdatum, Anschrift, Personalnummer etc. im Onlinedialog.
- **Einfache Vorschlagserstellung** auf Basis der individuell vereinbarten Firmenkonditionen gemäß dem bAV-Gruppenvertrag.
- **Effiziente Anmeldung** einer größeren Anzahl von Arbeitnehmern per Dateiimport (Excel).

<sup>2</sup>Bei den so genannten ABS-Zwillingen erfolgt der Aufbau der Tarifierungsgruppen bei den neugeschäftsaktiven bAV-Gruppenverträgen mit der Neugeschäftsumsteuerung.

**Allianz (il)** 

## Immer einen Schritt voraus mit den Services von FirmenOnline

- **Neuanmeldungen für ABS-Gruppeverträge** sind **einen Tag nach Anmeldung** mit dem Vermittler-Zugang möglich (unabhängig von einer bisherigen Nutzung).
- **Neuanmeldungen für bAV-VersDB-Gruppenverträge** sind **sofort** möglich.
- **Neuanmeldungen** werden in VersDB/ABS größtenteils **dunkel verarbeitet.**
- **Inhalte der Tarifierungsgruppen** können direkt im Portal angezeigt werden und ersparen den Anruf in der Fachberatung.
- Bei Bedarf kann eine Änderung der Tarifierungsgruppe direkt aus FirmenOnline heraus an die Fachberatung beauftragt werden.
- **bAV-Bestandsaufträge** aus FirmenOnline werden in den Fachberatungen regelmäßig **innerhalb von 3 Arbeitstagen\*** bearbeitet.

\* Mit Ausnahme des "sonstigen Auftrages", "Neuanmeldung beantragen" und "Tarifierungsgruppe

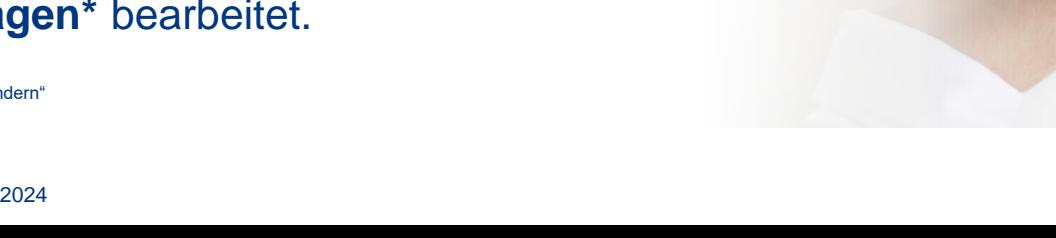

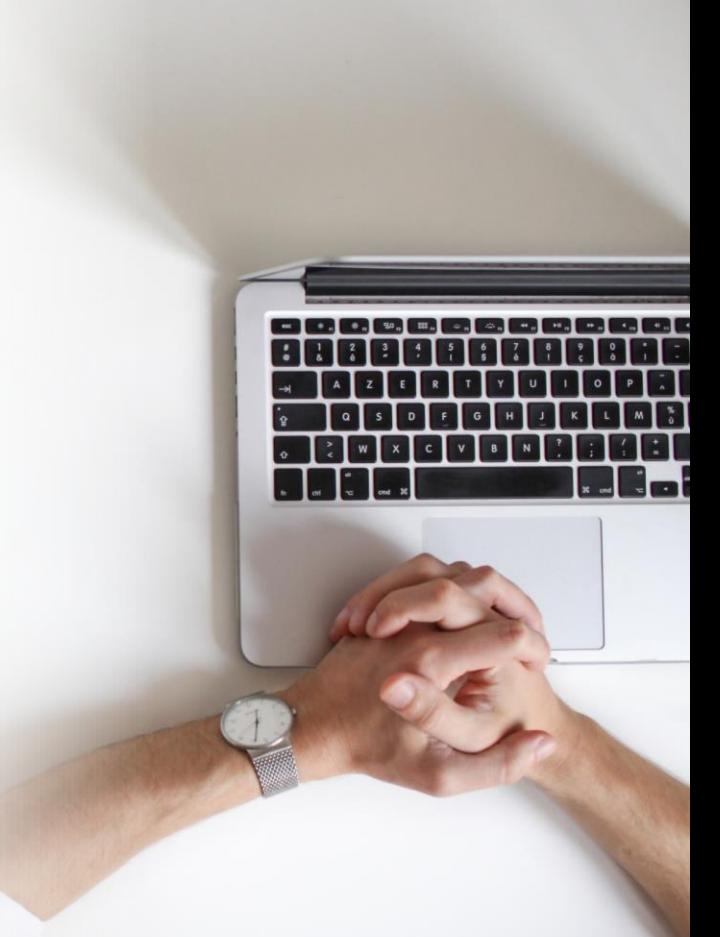

**Allianz (II)** 

# FirmenOnline Vermittler-Zugang Hintergrundwissen

## So funktioniert die FONL Neuanmeldung

#### **Allianz (II)**

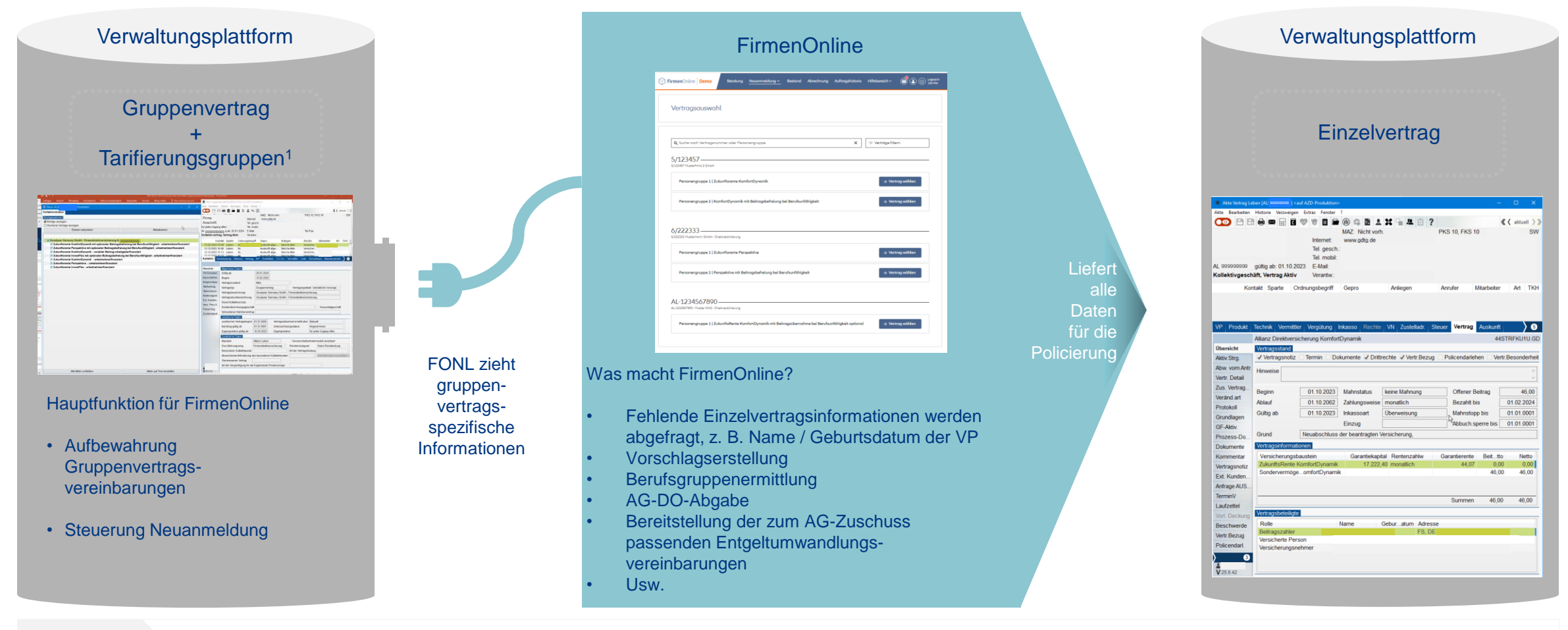

- Zuerst wurde FirmenOnline konzipiert als **Tool für Kunden** Hintergrund-
	- Später wurde entschieden, FirmenOnline als Nachfolger für AMIS/ALMS **auch** durch **Vermittler** nutzen zu lassen

<sup>1</sup> Aufbau durch Fachberatung - Personengruppen (VersDB/APZ), Vereinbarungsdaten (ABS) und Tarifierungsgruppen (FirmenOnline) sind dasselbe.

FONL-Vermittler-Zugang-Neuanmeldung.pptx / Beulke, Beutnagel, Rachner / März 2024

wissen

**Allianz (II)** 

# FirmenOnline Vermittler-Zugang Bereingigungsaktion

# Ausgangssituation nach Einführung Vermittler-Zugang im Oktober 2023

#### **Hinsichtlich Neuanmeldung und Tarifierung:**

- ABS-Gruppenverträge: Tarifierung und Neuanmeldung möglich
- APZ/VersDB-Gruppenverträge: Tarifierung und Neuanmeldung möglich, wenn im Rahmen eines Freischaltungsantrags die Neuanmeldungsrechte freigegeben wurden.
- Weitere APZ/VersDB-Gruppenverträge: bisher keine Tarifierung/Neuanmeldung über FirmenOnline möglich.

#### Grund:

- Vorhandene Tarifierungsgruppen waren teilweise unvollständig oder nicht passend
- Kennzeichnung und Freigaben für FirmenOnline fehlten

<sup>1</sup> Fehlermeldungen aus der Bereinigungsaktion werden spätestens mit der ABS-Zwillingsvertragsanlage behoben.

## Bereinigungsaktion!

✓

✓

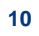

# Bereinigungsaktionsaktion nur APZ/VersDB

### **Allianz (II)**

#### Was haben wir getan?

- Neugeschäftsrelevante Gruppenverträge FID/FIR/U-Kasse ermittelt (= offen für Neuzugang mit Neuzugängen seit dem 01.01.2020).
- Über 160 Datenfelder analysiert, die zentral geändert werden dürfen und können und zwar ohne Hinzuziehung des Gruppenvertrages.
- Anpassung von IT-Programmen in der alten Verwaltungsplattform (APZ/VersDB).
- Mehr als 15 Tsd. GV mit allen Tarifierungsgruppen überprüft.
- Über 42 Tsd. Tarifierungsgruppen ggf. maschinell bereinigt und für FirmenOnline eingerichtet.

**Am 12.03.2024** wurden **8.800\*) Gruppenverträge** mit mind. 1 FONL-fähigen Tarifierungsgruppe zentral, d. h. ohne weitere Aktivität für Vermittler, **für FirmenOnline freigeschaltet**.

> Neuanmeldung grundsätzlich möglich

#### Out of Scope:

- MetallRente Direktversicherung ist bereits in ABS
- **Pensionsfonds**
- GV ohne Tarifierungsgruppen: ca. 4.500 GV, meist U-Kasse/FIR Bereinigung erst mit Neugeschäftsumsteuerung nach ABS möglich
- Datenfelder, für deren Änderung das Hinzuziehen des Gruppenvertrages erforderlich ist

")Gründe für Differnz geprüfte GV und Freischaltung: 4.500 GV ohne TG, ca.. 500 GV war Bereinigungsaktion nicht erfolgreich, Rest lebendiger Bestand z. B. inzwischen geschlossen für Neuzugang, FirmenOnline-Freischaltung er

**Allianz (ili** 

# FirmenOnline Vermittler-Zugang Neuanmeldung nach Bereingigungsaktion

## Neuanmelden nach Bereinigungsaktion

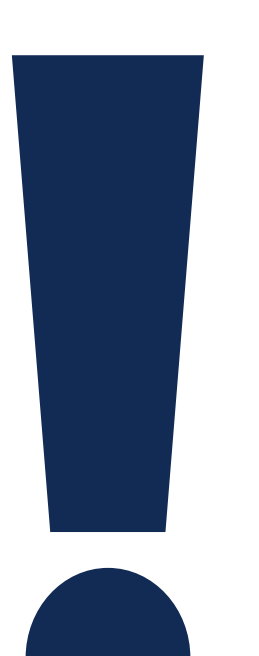

Anmerkung: Die folgenden Transaktionen bitte nur dann anwenden, wenn Sie in absehbarer Zeit für diese Gruppenverträge / Tarifierungsgruppen Arbeitnehmer:innen anmelden werden.

Grund: Es werden durch alle Transaktionen umfangreiche manuelle Arbeiten in den Fachberatungen ausgelöst.

# FirmenOnline Neuanmeldung Vertragsauswahl Mögliche Konstellationen nach Bereinigung

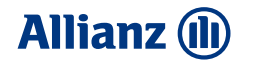

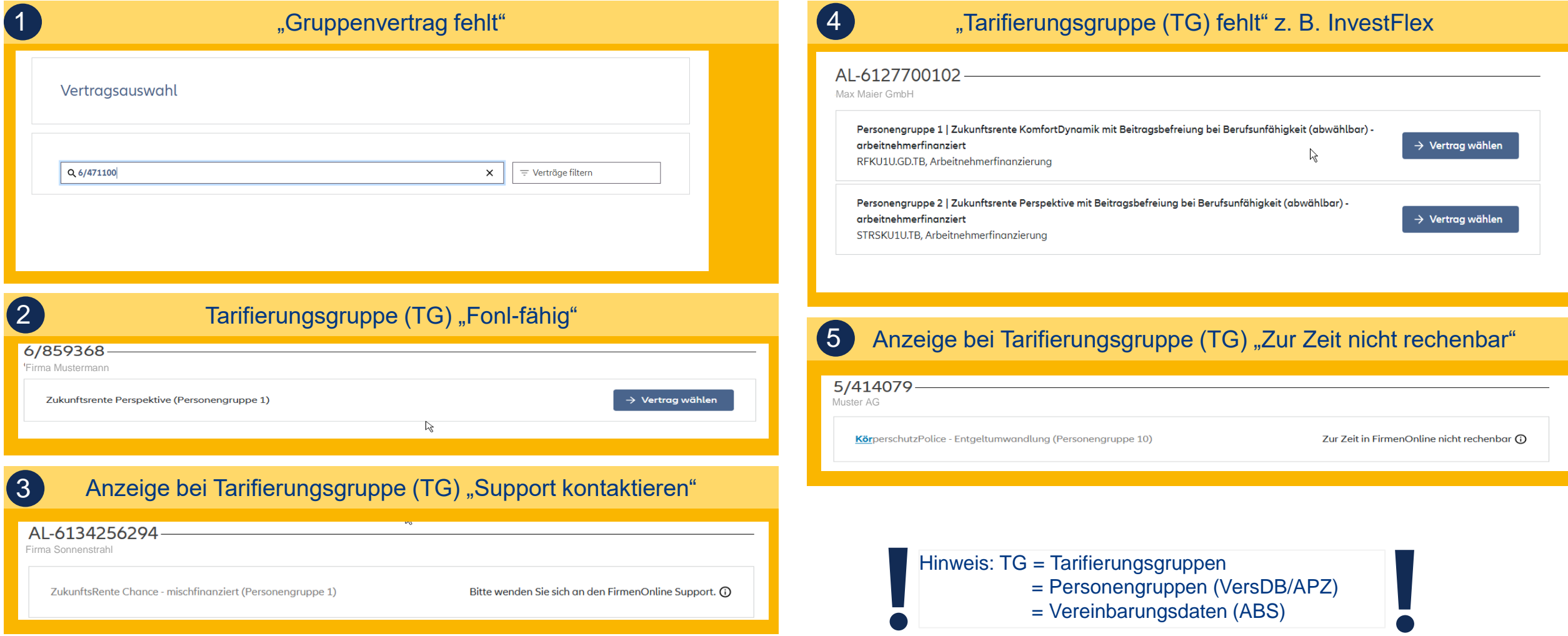

## "Neuanmeldung" nach Bereinigungsaktion

**Allianz (ll)** 

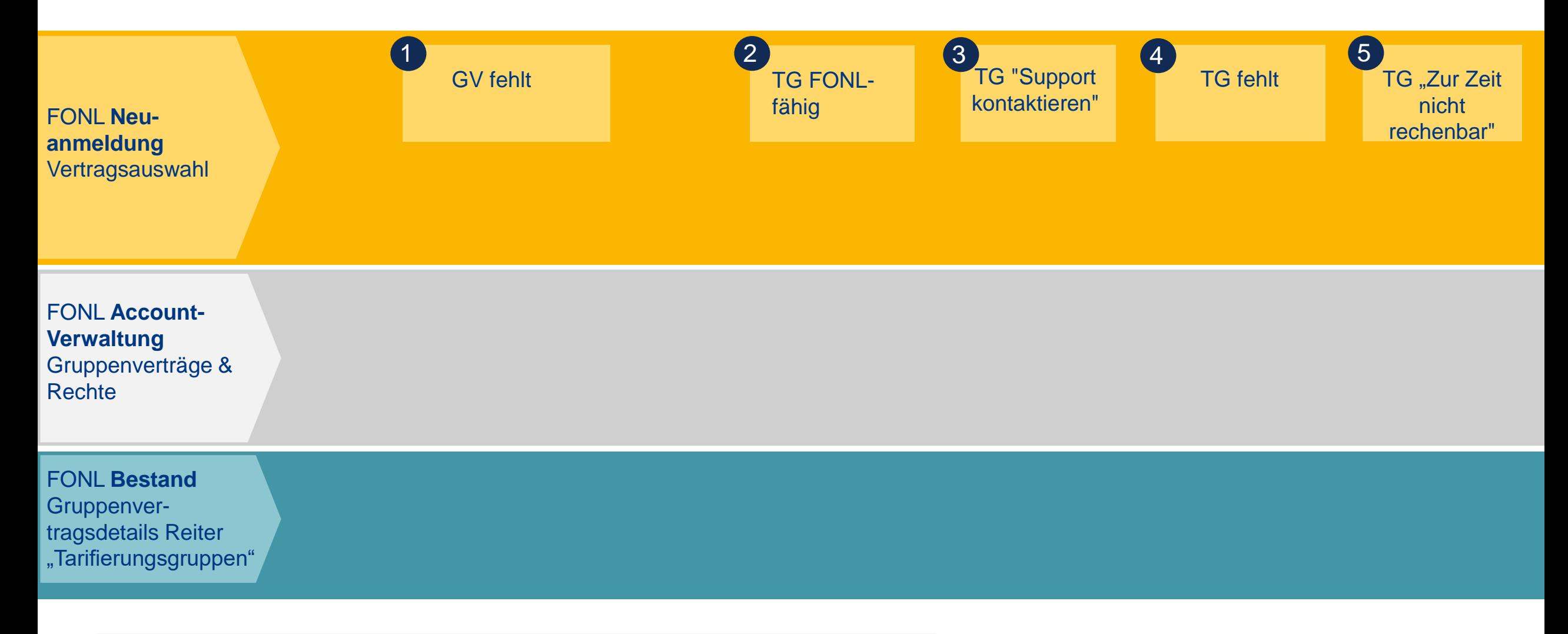

Hinweis: TG = Tarifierungsgruppen = Personengruppen (VersDB/APZ) = Vereinbarungsdaten (ABS)

## 1 Wie kann "Neuanmeldung" beantragt werden?

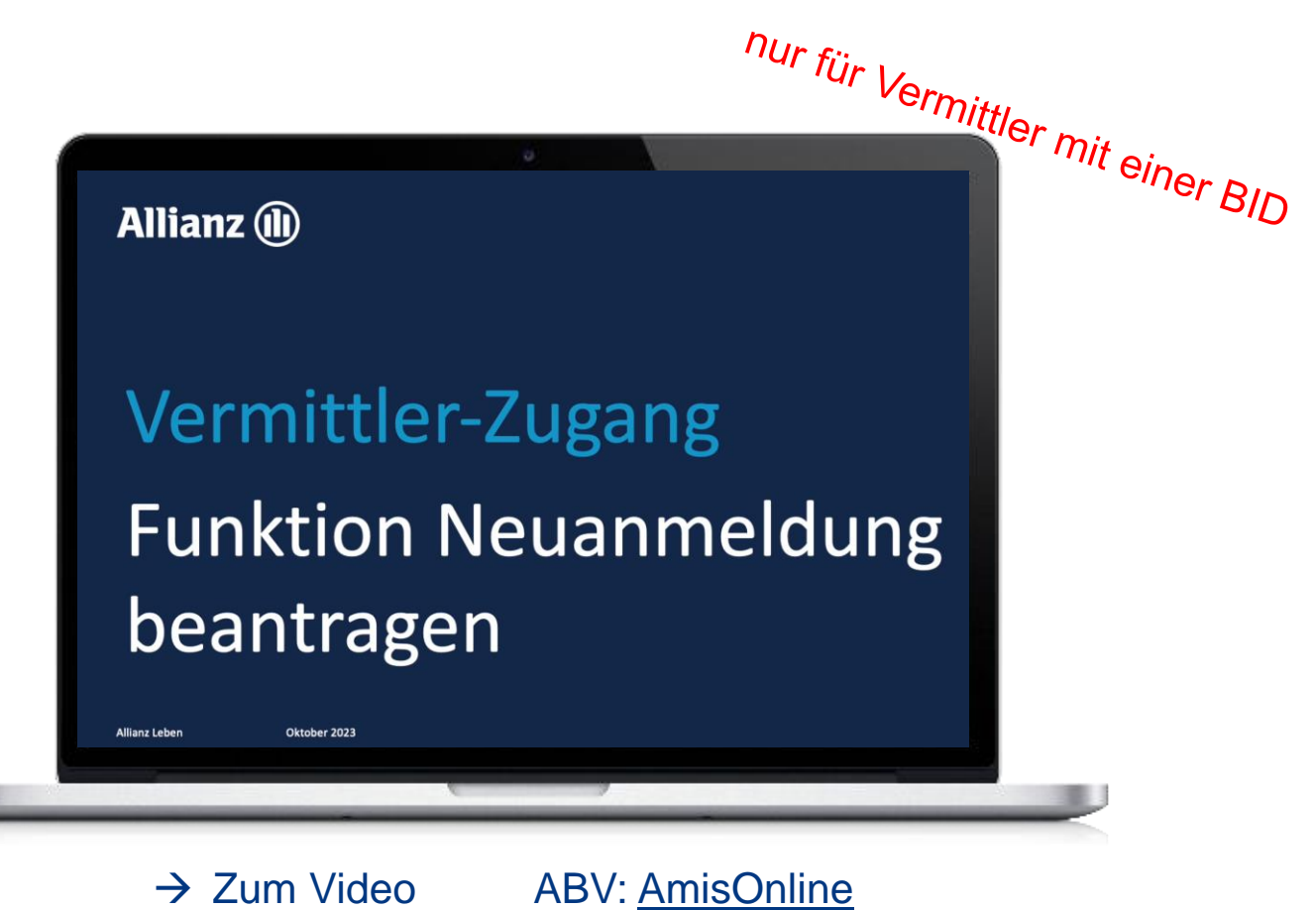

Makler: [Maklerportal](https://makler.allianz.de/content/dam/onemarketing/dechap/common/master/documents/leben/firmen/digitales-bav-management/firmenonline/neuanmeldung_beantragen.mp4)

## Wie kann "Neuanmeldung" beantragt werden? 1/2 1

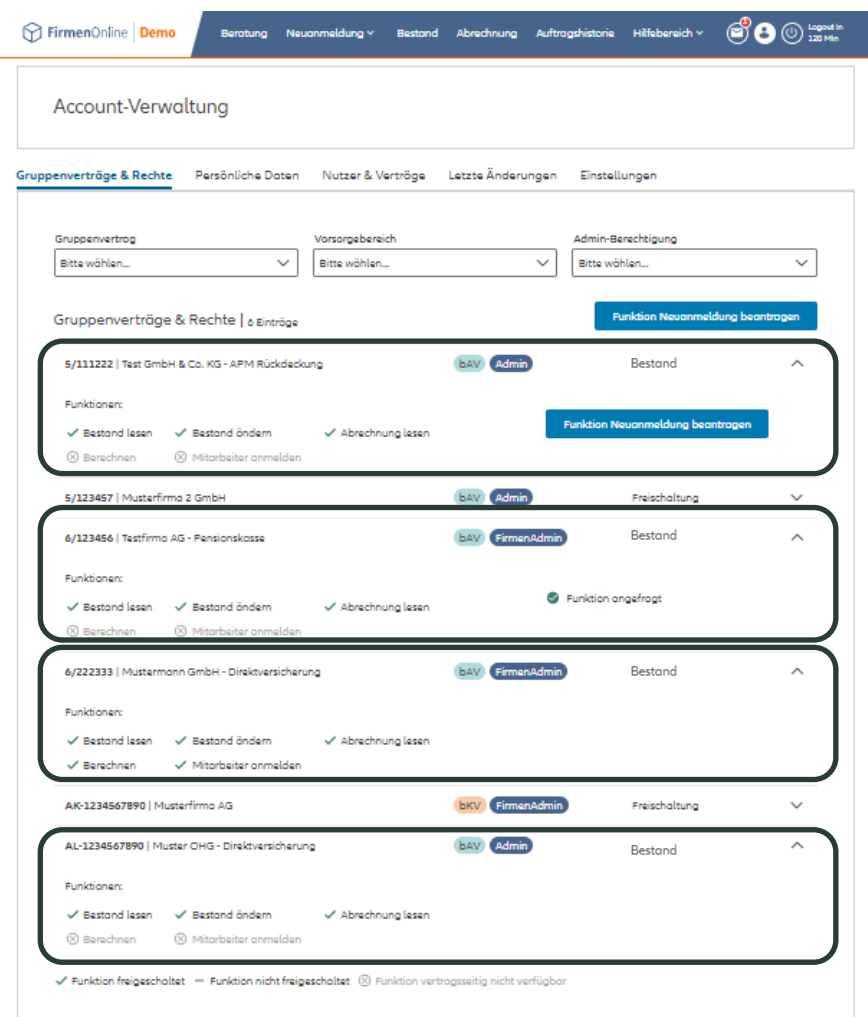

## Wie kann "Neuanmeldung" beantragt werden? 2/2  $\bigoplus$

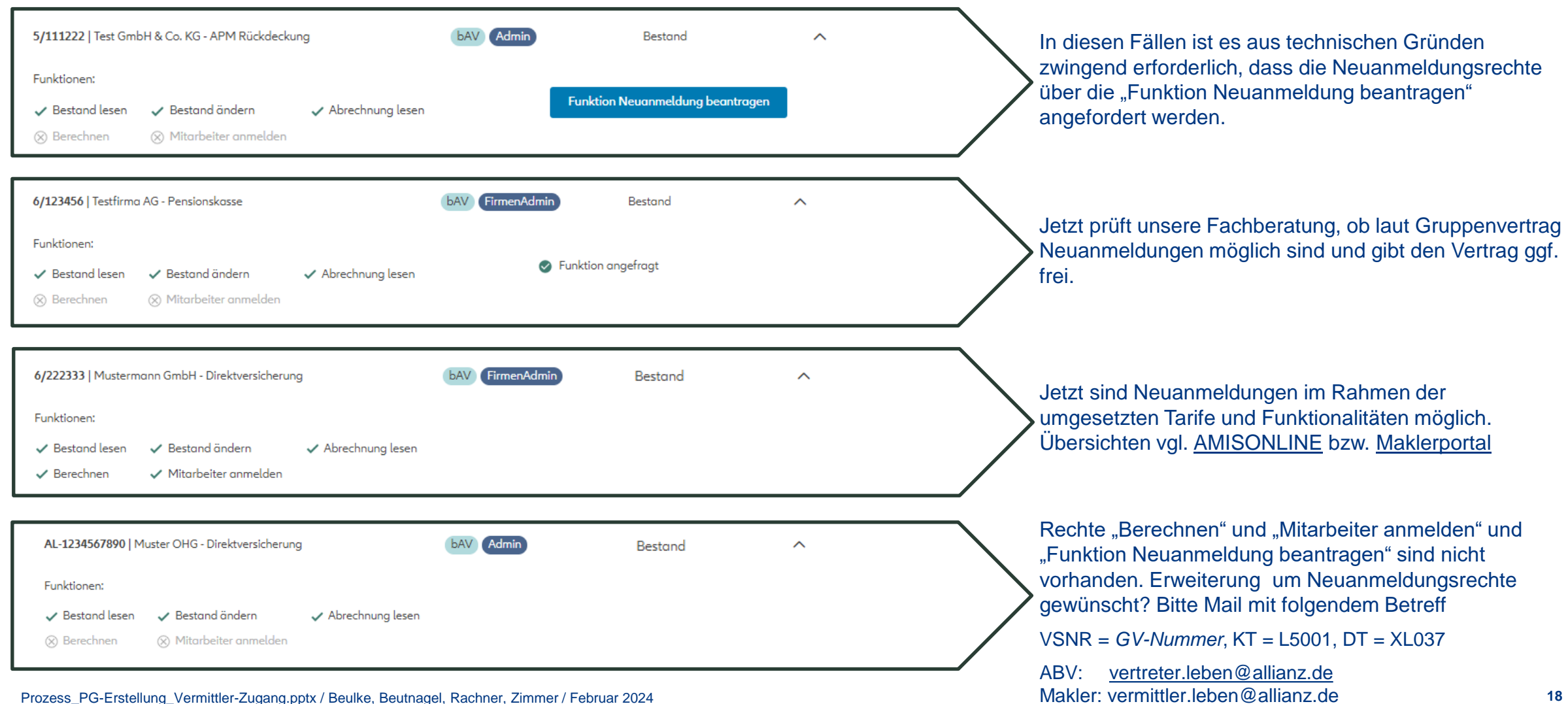

## "Neuanmeldung" nach Bereinigungsaktion

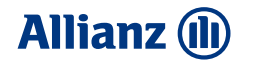

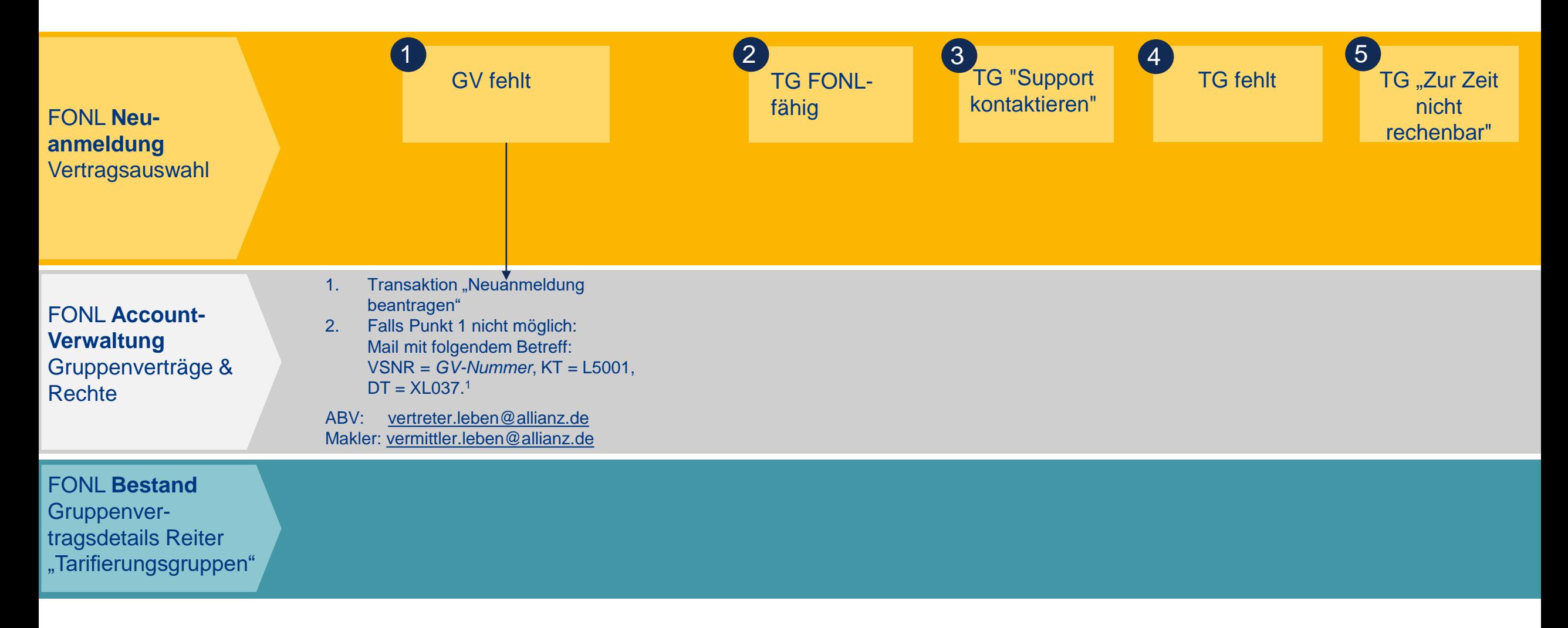

Hinweis: TG = Tarifierungsgruppen = Personengruppen (VersDB/APZ) = Vereinbarungsdaten (ABS)

## "Neuanmeldung" nach Bereinigungsaktion

**Allianz (II)** 

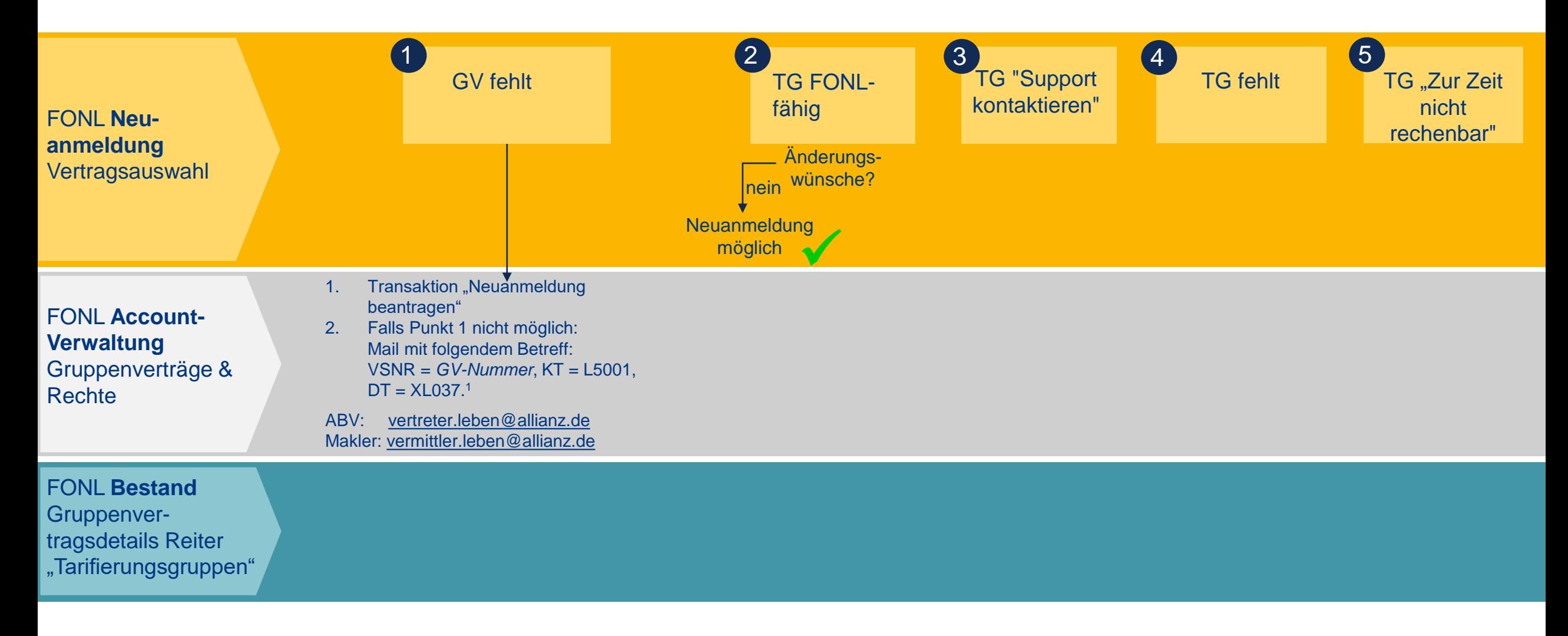

Hinweis: TG = Tarifierungsgruppen = Personengruppen (VersDB/APZ) = Vereinbarungsdaten (ABS)

# Tarifierungsgruppe anzeigen und ändern

- Neue Funktionalitäten stehen für **in ABS und VersDB/APZ** geführten Verträge zur Verfügung
- Kann von **allen Vermittlern** genutzt werden, auch ohne Vermittler-Zugang
- **E** Voraussetzung: Nutzer hat die Rechte "Berechnen" bzw. "Mitarbeiter anmelden"
- Voraussetzung**: Gruppenvertrag** ist für **Neuanmeldungen geöffnet**
- **Inhalte der Tarifierungsgruppen** werden direkt im Portal angezeigt
- Bei Bedarf kann eine **Änderung der Tarifierungsgruppe** oder die **Korrektur einer fehlerhaften Tarifierungsgruppe** direkt aus FirmenOnline heraus bei der Fachberatung beauftragt werden.
- **Änderung** Tarifierungsgruppe erfolgt in der Fachberatung **manuell**. Bearbeitung erfolgt möglichst zeitnah, **Service Level Agreement** von 3 Tagen **gilt nicht**.
- Sobald die Änderung erfolgt ist, ist diese unter "Tarifierungsgruppe anzeigen" bzw. in der Neuanmeldungs-Vertragsauswahl sichtbar.
- Tarifierungsgruppe ändern steht aus technischen Gründen für die **Unterstützungskasse nur** für **in ABS** geführte Verträge zur Verfügung.

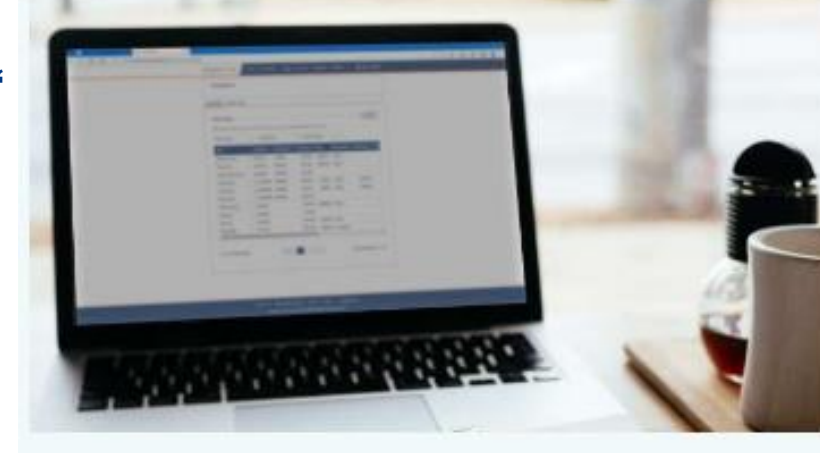

## Funktionen für bAV-Verträge

# Wo werden Tarifierungsgruppen angezeigt?

#### **Allianz (II)**

#### Bestand > Vertragsübersicht > Gruppenverträge > Gruppenvertragsdetails

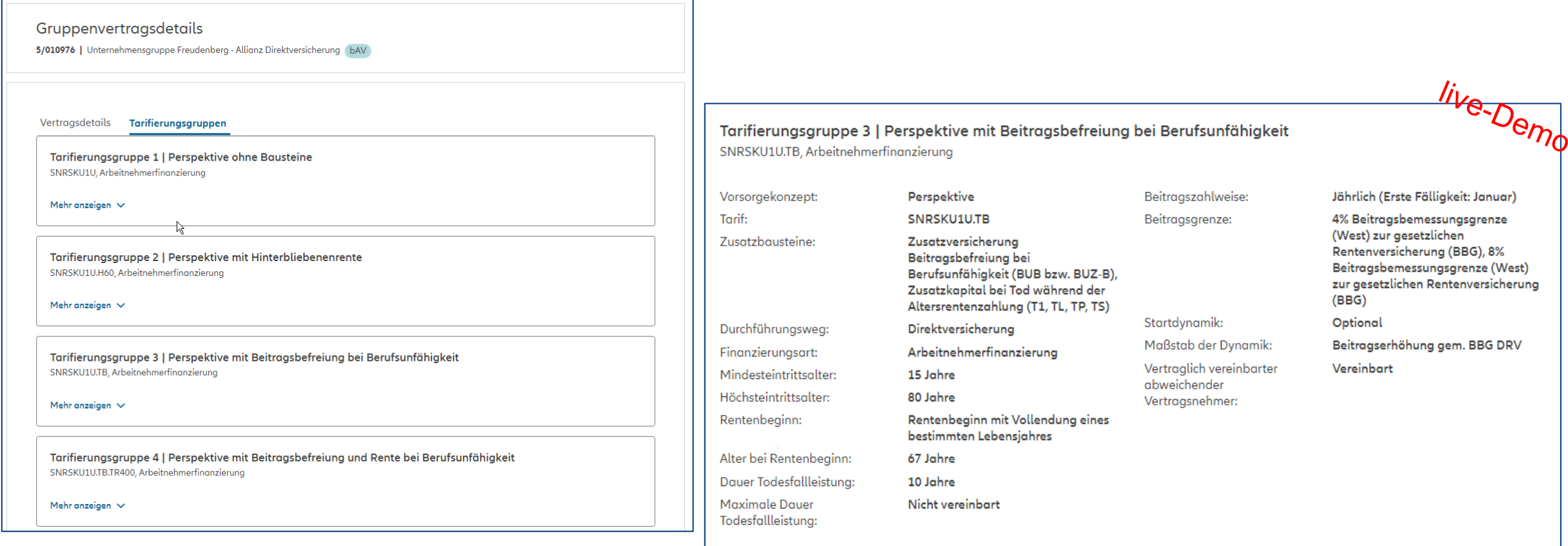

Weniger anzeigen  $\sim$ 

FONL-Vermittler-Zugang-Neuanmeldung.pptx / Beulke, Beutnagel, Rachner / März 2024

2

## Wie können Tarifierungsgruppen geändert werden?  $2 + 3$

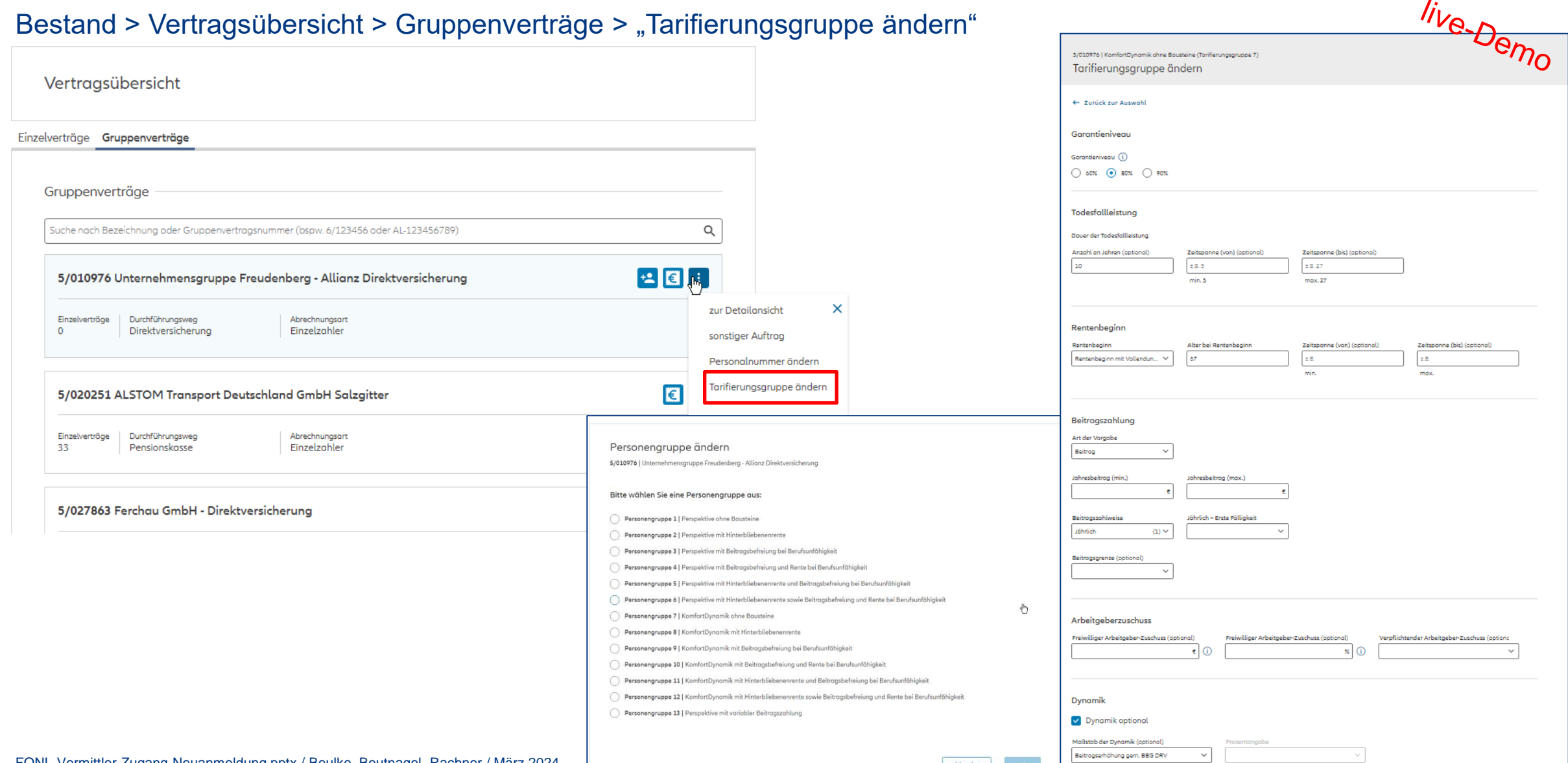

## Auftrag an Fachberatung – unverbindliches Muster  $2 + 3$

### **Allianz (II)**

Hinweis:

Muster eines Auftrags an die Fachberatung. Es werden nur die Felder in dem Auftrag ausgegeben, die der Nutzer geändert hat.

VSNR: [GROUP CONTRACT NUMBER] KT= L5001; DT=XL037

AUFTRAGSART: Tarifierungsdaten vom [DATE]; Vertags-Nr.: [group contract number] AUFTRAGSINHALT: Tarifierungsgruppe ändern

Angaben zum Vertrag: TARIFIERUNGSGRÜPPE [WHICH TARIFIERUNGSGRUPPE]

**GARANTIENIVEAU: XX%** 

Todesfallleistung ANZAHL AN JAHREN: XX **INDIVIDUELLE ZEITSPANNE: XX** 

Rentenbeginn: **RENTENBEGINN: XX** ALTER BEI RENTENBEGINN: [IF AVAILABLE] **INDIVIDUELLE ZEITSPANNE: XX** 

Beitragszahlung ART DER VORGABE: XX **BEITRAG MIN: [IF AVAILABLE] BEITRAG MAX: [IF AVAILABLE]** BEITRAGSZAHLWEISE: XX **ERSTE FÄLLIGKEIT: XX BEITRAGSGRENZE: XX** 

Arbeitgeberzuschuss: FREIWILLIGER ARBEITGEBERZUSCHUSS in €: XX FREIWILLIGER ARBEITGEBERZUSCHUSS in %: XX **VERPFLICHTENTER ARBEITGEBERZUSCHUSS: XX** 

DYNAMIK: [JA / NEIN] **MAßSTAB DER DYNAMIK: XX** PROZENTANGABE IIF AVAILABLEI

Weiteres

ABWEICHENDER VERSICHERUNGSNEHMER VERTRAGLICH VEREINBART: [JA / NEIN] NEUER ERLÄUTERUNGSTEXT FÜR DIE ANZEIGE IN FIRMENONLINE: IIF AVAILABLEI

Übermittelt von: IZN: XX

NAME: XX **FIRMA: XX** E-Mail: XX

**TELEFON: XX** 

Liebe Kolleginnen /en,

Bei den zuvor genannten Daten handelt es sich um einen Auftrag aus FirmenOnline zur weiteren Bearbeitung. Der Auftrag wurde rechtgültig durch eine legitimierte Person des Arbeitgebers oder einen Allianz-Vermittler übermittelt Bitte übernehmen / veranlassen Sie die weitere Bearbeitung. Vielen Dank!

Ihr FirmenOnline Team

## "Neuanmeldung" nach Bereinigungsaktion

**Allianz (II)** 

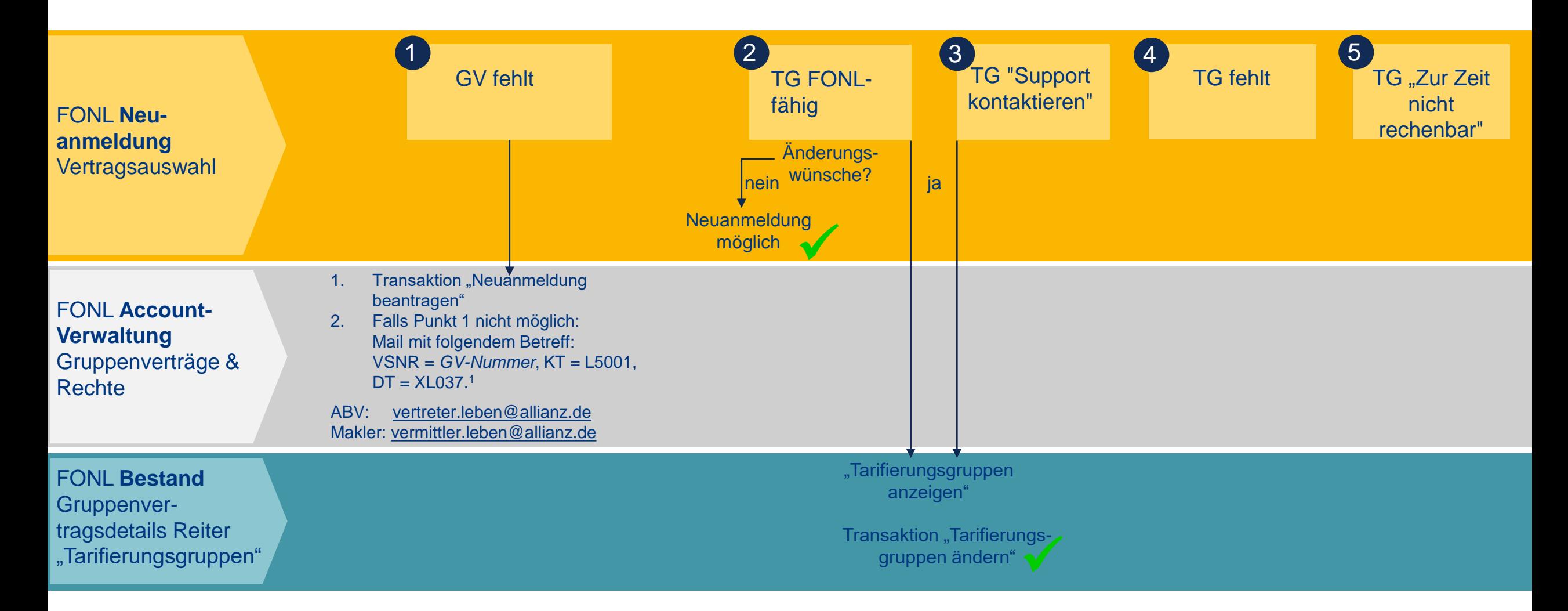

Hinweis: TG = Tarifierungsgruppen = Personengruppen (VersDB/APZ) = Vereinbarungsdaten (ABS)

# Ausblick: Erfassen von neuen Tarifierungsgruppen

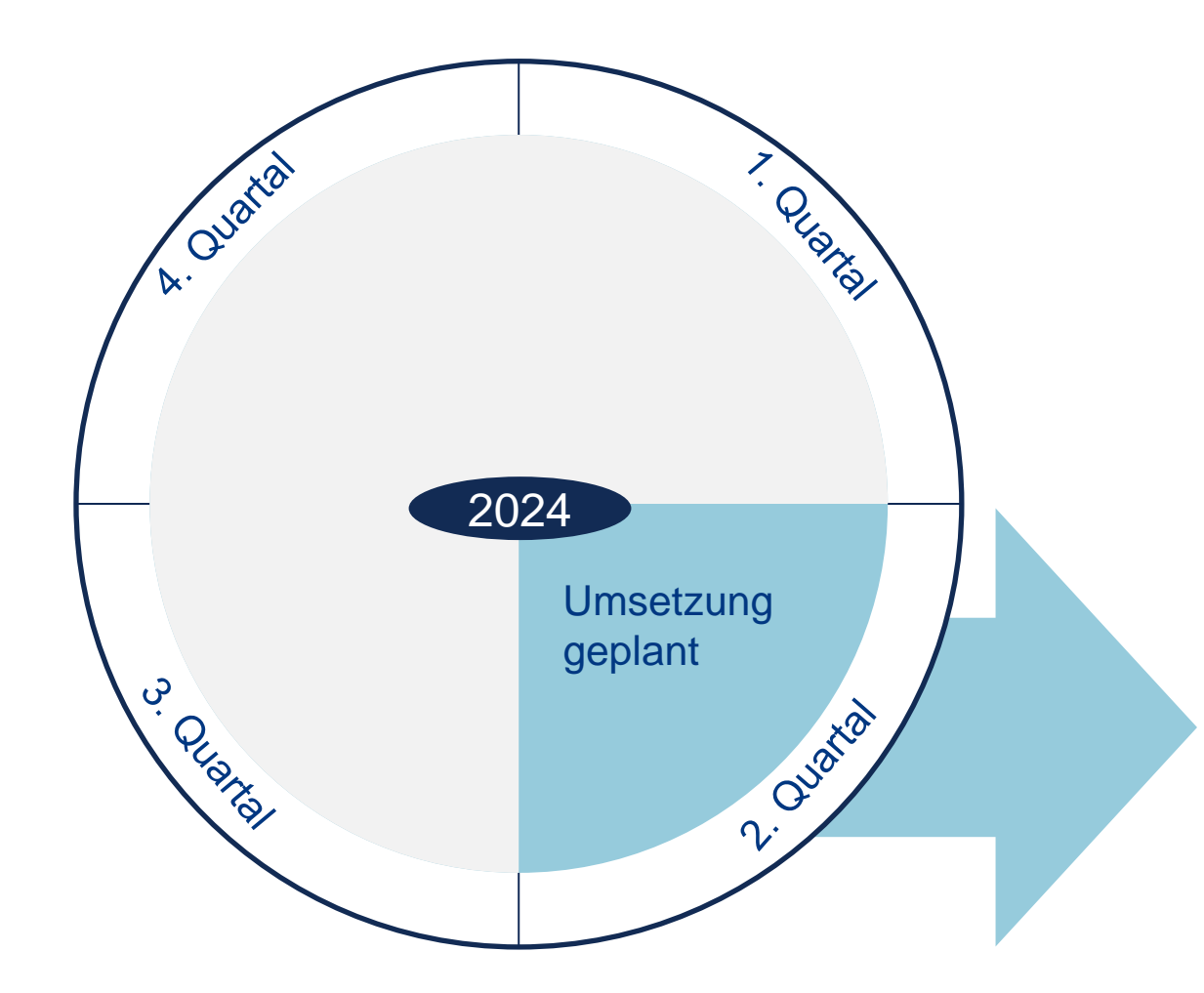

## Das ist geplant:

Transaktion "Tarifierungsgruppe ändern" soll erweitert werden um zusätzliche Datenfelder, wie zum Beispiel Vorsorgekonzept.

Restliche Verarbeitung wie "Tarifierungsgruppe ändern"

4

## "Neuanmeldung" nach Bereinigungsaktion

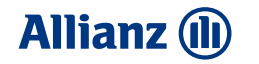

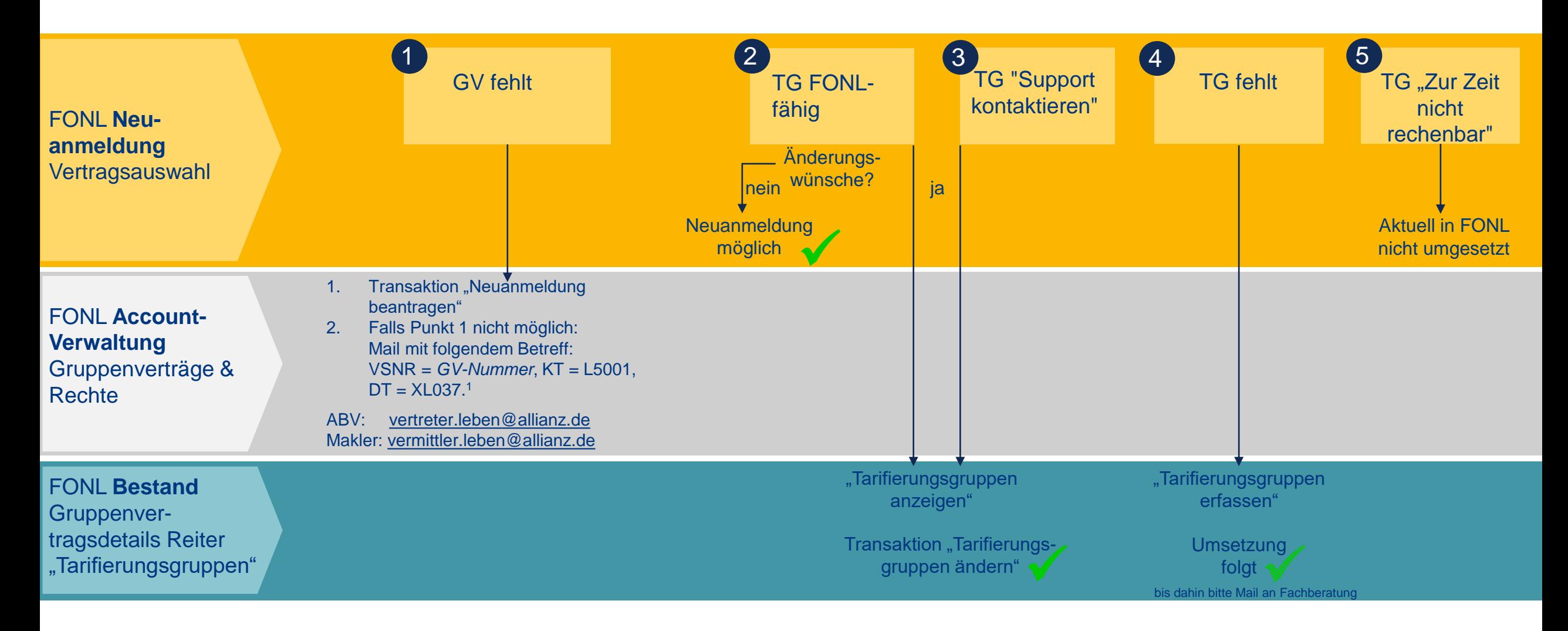

Hinweis: TG = Tarifierungsgruppen = Personengruppen (VersDB/APZ) = Vereinbarungsdaten (ABS)

**Allianz (II)** 

## Vielen Dank für Ihre Aufmerksamkeit!

\* Mit Ausnahme des "sonstigen Auftrages", "Neuanmeldung beantragen" und "Tarifierungsgruppe ändern"

FONL-Vermittler-Zugang-Neuanmeldung.pptx / Beulke, Beutnagel, Rachner / März 2024

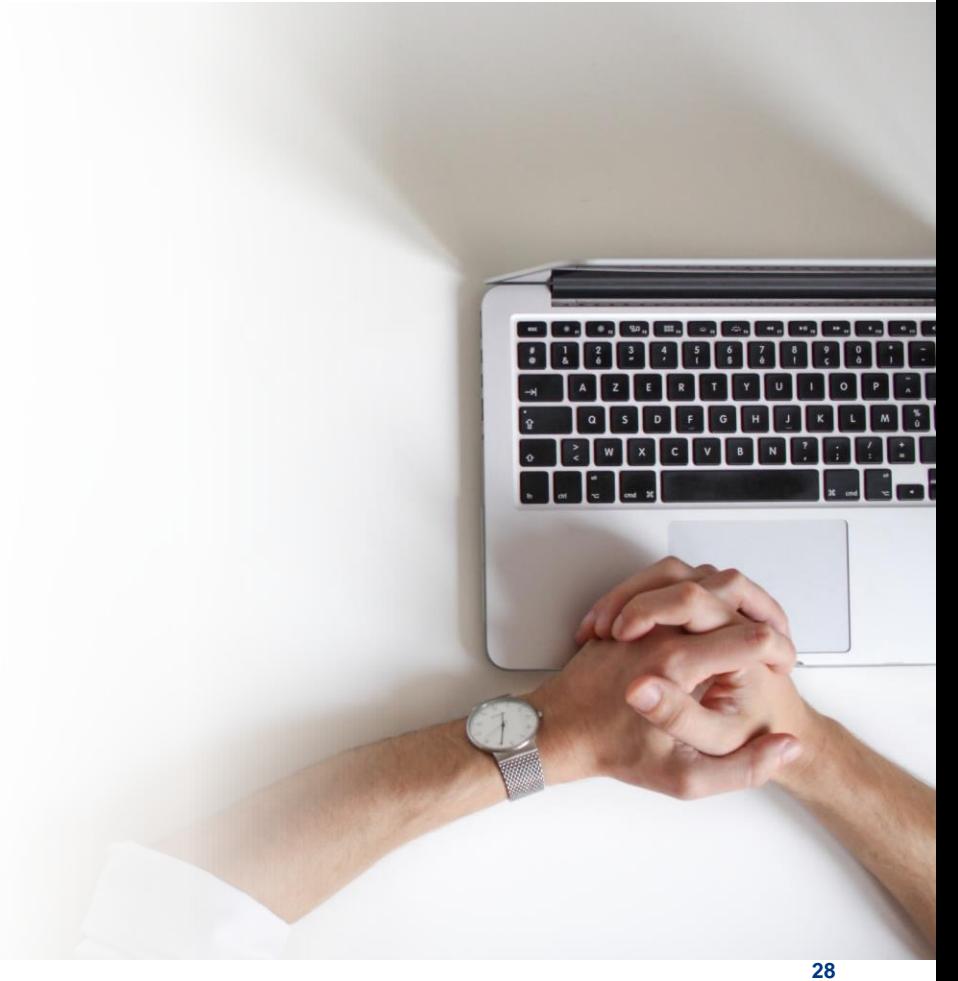

#### **Allianz (II)**

# Informationsquellen zu FirmenOnline

#### Vertriebsportale **[AmisOnline](https://amisonline.allianz.de/leben/firmen/digitales-bav-management/firmenonline.html)** und **[Maklerportal](https://makler.allianz.de/leben/firmen/digitales-bav-management/firmenonline.html)**

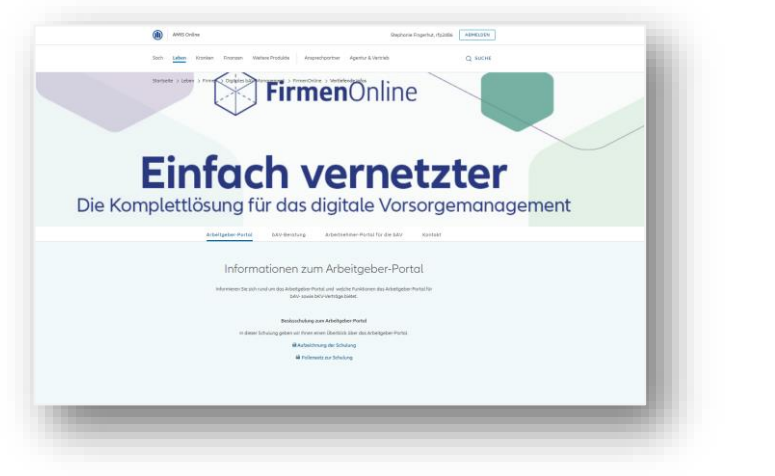

#### Landingpage **[www.firmenonline.de](https://www.firmenonline.de/)**

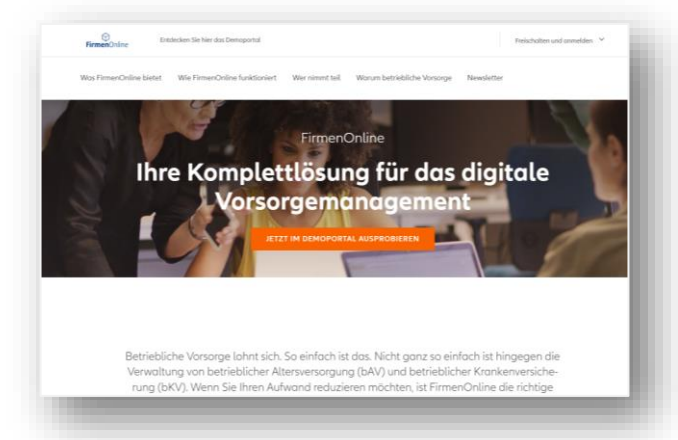

**Newsletter** zu **[FirmenOnline](https://www.firmenonline.de/newsletter.html)** 

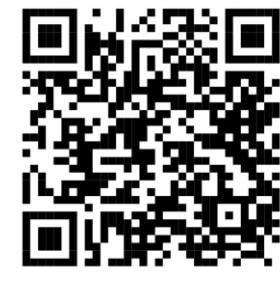

Zur Anmeldung

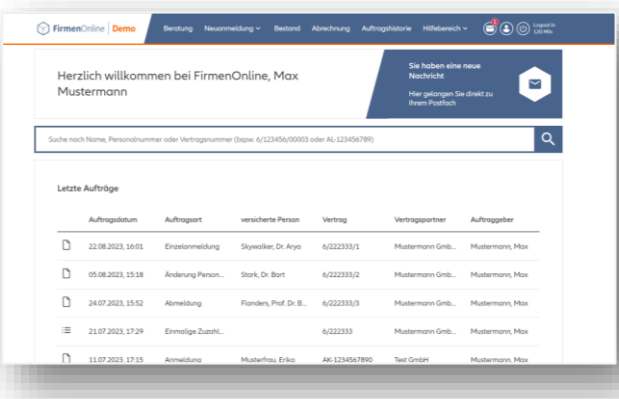

#### FirmenOnline **[Demoportal](https://demo.firmenonline.de/startseite) Motivation und Infos** zur Freischaltung

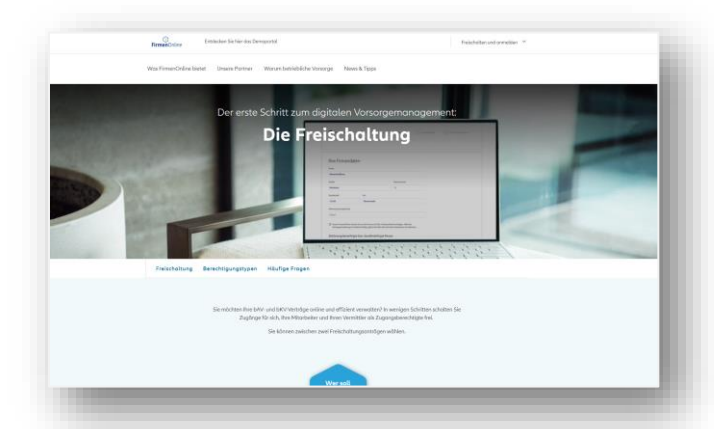

# Legal Disclaimer

Wir weisen ausdrücklich darauf hin, dass Angaben, die sich auf Mitbewerber der Allianz beziehen, Presseartikeln, Geschäftsberichten und Modellrechnungen Dritter entnommen sind. Für darin enthaltene Fehler oder missverständliche Darstellungen kann daher keine Gewähr oder Haftung übernommen werden.

Die Inhalte dieser Präsentation sind das geistige Eigentum der Allianz. Jede weitere Verwendung sowie die Weitergabe an Dritte im Original, als Kopie, in Auszügen, in elektronischer Form oder durch eine inhaltsähnliche Darstellung bedarf der Zustimmung der Allianz.

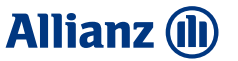